# Official Mastodon App – Finding and Following

### **How to Find Someone/How to Find Interesting Accounts**

| USERNAME SEARCH: Click the Dutton.                                                                                                    |
|----------------------------------------------------------------------------------------------------|
| Type in a Username or try part of a Username. (e.g., Select the person, which takes you to their profile. Click follow.                                                                                                    |
| SERVER SEARCH: If you know a smaller server group you have a lot of friends on (like fluffy.family), you can search fluffy.family and quite a few names of friends on that server will come up (the list is even longer if you are using Mastodon Web on a web browser.) Click on the Usernames you want to follow to get into their profile and click follow. |
| BROWSE THE FIREHOSE: Keep an eye on the button. It shows you POSTS, REBLOGS (retweets), and REPLIES by people/floofs you follow. Anything that grabs your eyes, check out the profile and follow! (Seeing too much stuff? You can curate your feed by unfollowing people, muting or blocking posts you don't want to see.)                                     |
| BROWSE "FOR YOU": Check out the "For You" section in the button. It will have suggestions tailored to your interests.                                                                                                    |
| BROWSE HASHTAGS: Looking for a particular topic? In the button, search a hashtag (e.g., #Christmas, #bunny, #guineapig, or anything else that suits your fancy! As hashtags are used more and more on Mastodon, you will start to find more and more posts!                                                                                                    |

#### **BROWSE OTHER PEOPLE'S FOLLOWERS:**

- Look at the profile of someone with similar interests and who they are following/their followers. You will see followers on the same server as you listed.
- To see followers/follows *not* on the same server as you, use the Web version of Mastodon (smartphone or the best is browser on laptop/computer) to look at their followers. Scroll to the bottom of their follower list, where you will see a message:

Follows from other servers are not displayed.

Browse more on the original profile

• Click "Browse more on the original profile". It will take you to a different web page where it lists all the followers.

#### **DEBIRDIFY:**

Visit <a href="https://pruvisto.org/debirdify">https://pruvisto.org/debirdify</a> (Disclaimer: Use at own risk) The tool accesses your current following lists in Twitter and identifies all your friends who have Mastodon accounts! You can even import your follows into Mastodon!

## How do I follow someone?

On the right side of a user's post, click on the user profile picture on the left.

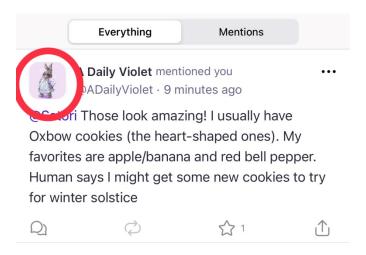

### In their profile, click Follow.

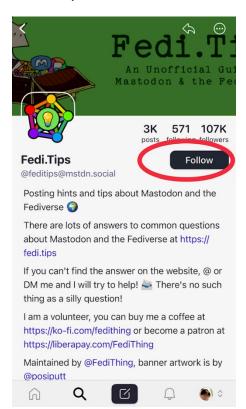